# Specifications

# **Physical and Environmental Specifications**

**Physical Dimensions** (excluding overmold)

Length: 16.0 cm (6.3") Width: 8.1 cm (3.2")

Height: 3.3 cm (1.3") with standard battery

2.8 cm (1.1") with extended battery

Weight: Non-WAN units - 14 oz

WAN units w/standard battery - 15 to 16 oz WAN units w/extended battery - 16 to 17 oz

Hardware

Microprocessor: Intel XScale PXA270 Application Processor: 520 MHz RAM Memory: 128 MB RAM

Persistent Storage: 128 MB NAND Flash, provides onboard

non-volatile storage of applications and data

Removable Storage: miniSD Card Slot, user-accessible

Keypad: numeric or QWERTY; w/LED backlighting Scanner Options: EA11, EA11HD scan engine or Color Camera

**Operating System** 

Microsoft Windows Mobile 5.0

## **Software**

Development Environments:Embedded Visual C++ 4.0,

.NET Compact Framework (VB. NET, C#)

IDL: Integrates with leading development

environments; supports device-specific

features and bar code scanning

Browser support: Internet Explorer 6-compatible

#### **Bar Code Scanning**

Options of Integrated 2D Area Imager or 1D & PDF417 Linear Imager Supports all popular 1D and 2D symbologies including Australian Post, British Post, Codabar, Codablock A, Codablock F, Code 11, Code 2 of 5, Code 39, Code 93, Code 93i, Code 128, Datamatrix, Dutch Post, ISBT 128, Interleaved 2 of 5, Macro 2 of 5, Matrix 2 of 5, Maxicode, Micro PDF417, MSI, PDF417, Planet, Plessey, Postnet, QR Code, RSS 14, RSS Expanded, RSS Limited, Telepen, TLC39, UCC-EAN Composite Code, UPC/EAN

#### **Standard Communications**

USB host, USB client, Bluetooth, 802.11b/g, GPRS, CDMA, GPS

Wireless LAN

Standards Compliant: IEEE 802.11g (2.4 GHz - OFDM)

IEEE 802.11b (2.4 GHz - DSSS)

Data Rates: Up to 54 Mbps for 802.11g

Up to 11 Mbps for 802.11b

Radio Power Output: 100 mW

Security: WEP, WPA, 802.11i, 802.1x

(EAP-TLS, TTLS, LEAP, PEAP, EAP-FAST)

Certifications: Wi-Fi, WPA, WPA2, Cisco Compatible

Extensions

**Device Management** 

SmartSystems<sup>™</sup> Support: Centralized remote support capability;

configures, updates, and maintains single

devices or entire populations;

real-time or batch, wired or wireless.

Based on Wavelink Avalanche™ with Intermec

value added utilities.

**Power Specifications** 

Operating: Removable, rechargeable LiIon batteries;

AB8 standard pack, 3.7 VDC, 2.2 AHr,

(8 W-hr - 4 hr charge time); or AB9 extended pack, 3.7 VDC, 4.0 A Hr,

(14 W-hr - 5 hr charge time);

battery life is application-dependent;

typical recharge cycle time is 4 hours or less Super capacitor supplies 5 minutes bridge time

while replacing the AB8 or AB9 Battery

**Electrical Specifications** 

External Charge Power: 5 V +/-5% @ 3.5 A max. (18 W max.)

**Environment** 

Backup:

Operating temperature: -10° to 50°C (14° to 122°F)
Storage temperature: -20° to 70°C (-13° to 158°F)
Humidity: 5% to 95% noncondensing

Electrostatic Discharge: ±8 kV Contact Discharge; ±15 kV Discharge

Rain and Dust Resistance: IP54 compliant

Drop Survival: Multiple 1.2 m (4 ft) drops to steel or concrete

**Screen Specifications** 

Transflective TFT; QVGA Color with touch panel; 240x320 pixels; 8.9 cm (3.5 in) diagonal active area; 5-level LED backlight control with settings

**Regulatory Approvals** 

UL and cUL Listed, UL 60950 and UL 1604 and CSA 22.2 No. 157, FCC Part 15, TUV, CE mark

# **Accessories for the Computer**

# AC14 Quad Battery Charger (P/N 852-065-001)

Use the quad battery charger to charge up to four CN3 battery packs.

# AD10 Single Dock (P/N 871-025-001)

Use the single dock to hold a CN3 with its battery installed, charge a spare battery pack, charge the main battery, and provide power to the CN3. The dock has USB host and client connectors. Optional modules are available to convert the USB host to Ethernet or to a landline modem.

# AD11 Multidock (P/N 871-026-001)

Use the multidock to hold up to four CN3s with batteries installed. The multidock charges the batteries and provides power and Ethernet connections to each CN3.

## **AD12 Charge-Only Multidock (P/N 875-026-002)**

Use the charge-only multidock to hold up to four CN3s with batteries installed, charge batteries, and provide power to CN3s.

## AV6 Vehicle Dock (P/N 871-027-001)

Use the vehicle dock to hold and charge the CN3 while using it on a vehicle.

# AR1 Magnetic Card Reader (P/N 850-557-001)

The magnetic card reader provides magnetic stripe reading capability to the CN3.

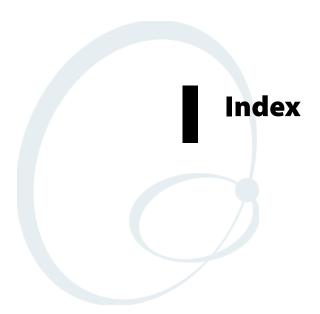

| Numerics                                      | Bluetooth Audio, 119         |
|-----------------------------------------------|------------------------------|
| 1D area imager reading distances, 8           | intemec settings             |
| 802.11                                        | beeper volume, 185           |
| ISpyWiFi utility, 150                         | Intermec Settings, 94, 95    |
| WPA authentication                            | area imager, 7               |
| Zero Configuration, 179                       | beeper volume, 23            |
| WPA authentication with pre-shared key        | Bluetooth, 122               |
| Zero Configuration, 179                       | funk security, 156           |
| WPA2 authentication                           | SF51 scanner information, 96 |
| Zero Configuration, 180                       | SmartSystems, 185            |
| WPA2 authentication with pre-shared key       | smartsystems, 15             |
| Zero Configuration, 180                       | vibrate, 26                  |
| zero configuration                            | ISpyWiFi, 150                |
| WEP encryption, 178                           | phone settings               |
| 802.1x authentication                         | GSM radios, 131, 138         |
| Funk, 159                                     | pictures & videos, 92        |
| 802.1x security                               | power, 11                    |
| troubleshooting, 104                          | battery status, 9            |
| _                                             | unattended mode, 20          |
| ADOL                                          | sounds & notifications, 12   |
| AB8 batteries, 9                              | vibrate mode, 26             |
| AB9 batteries, 9                              | wireless manager             |
| Access points                                 | bluetooth, 111               |
| scanning for information, 150                 | phone, 127, 135              |
| Accounts                                      | wireless printing, 116       |
| via Messaging, 65                             | Appointments                 |
| ActiveSync                                    | Calendar                     |
| ActiveSync Help, 45                           | adding a note, 50            |
| adding programs, 42                           | assigning to a category, 51  |
| adding programs to Start menu, 44             | changing, 48                 |
| Folder behavior connected to email server, 64 | creating, 48                 |
| installing applications, 77                   | deleting, 53                 |
| Internet Explorer Mobile                      | finding, 53                  |
| favorite links, 72                            | making recurring, 51         |
| mobile favorites, 72                          | setting a reminder, 50       |
| Mobile Favorites folder, 72                   | viewing, 48                  |
| URL, 44                                       | via Calendar, 46             |
| Windows Mobile, 44                            | Area Imager, 7               |
| Adding programs                               | Audio                        |
| ActiveSync, 42                                | camera, 94                   |
| to the Start menu, 43                         | audio device icons, 120      |
| via ActiveSync, 44                            | Audio device settings        |
| via File Explorer, 43                         | Bluetooth, 122               |
| Windows Mobile, 41                            | Avalanche, 79                |
| Address assigned to CN3, 95                   | В                            |
| Adjusting settings Windows Mobile, 41         | =                            |
|                                               | Backlight applet             |
| Advanced Encryption Standard, 183             | idle mode, 19                |
| AES (Advanced Encryption Standard), 183       | timeout value, 19            |
| AllDay events Calendar, 47                    | Bar codes                    |
| creating, 49                                  | troubleshooting, 105         |
| Applets                                       | low battery warnings, 12     |
| backlight, 19                                 | status, 9                    |

| Beeper                                         | capturing an image, 14                      |
|------------------------------------------------|---------------------------------------------|
| enabling via Sounds & Notifications applet, 12 | compression, 93                             |
| volume                                         | configuring, 92                             |
| turning it on, 22, 25                          | pixel size, 92                              |
| Block recognizer                               | rotating the image, 92                      |
| Windows Mobile input panel, 35                 | screen saver, 93                            |
| Bluetooth, 120                                 | slide show, 93                              |
| Audio applet, 119                              | storing images, 93                          |
| audio device settings, 122                     | type of image, 93                           |
| connecting to headsets, 121                    | using the, 14                               |
| connecting with remote devices, 123            | video time limit, 94                        |
| connection status, 120                         | Capacitor                                   |
| default status, 120                            | internal super, 9                           |
|                                                |                                             |
| enabling for SF51 Scanners, 95                 | Capturing thoughts and ideas                |
| intermec settings, 122                         | via Notes, 61                               |
| searching for headsets, 119                    | Categories                                  |
| wireless manager, 111                          | calendar, 46                                |
| Wireless Printing applet, 116                  | contacts                                    |
| Bluetooth applet, 95                           | assigning to, 57                            |
| address assigned to CN3, 95                    | CDMA                                        |
| Bluetooth Audio applet                         | phone application, 127                      |
| Bluetooth, 119                                 | CDMA radios                                 |
| Browsing the Internet                          | phone activation, 128                       |
| Internet Explorer Mobile, 74                   | phone application, 127                      |
| c                                              | Cisco Key Integrity Protocol, 183           |
| Calendar                                       | Cisco Lightweight EAP, 171                  |
|                                                | CKIP (Cisco Key Integrity Protocol), 183    |
| all day events, 47                             | Clean boot process, 5                       |
| creating, 49                                   | Cleaning the scanner window and screen, 106 |
| appointments                                   | CompactFlash cards                          |
| adding a note, 50                              | installing applications, 78                 |
| assigning to a category, 51                    | Compression, camera, 93                     |
| changing, 48                                   | Configuration parameters, 97                |
| creating, 48                                   | Configuring location settings               |
| deleting, 53                                   | Phone                                       |
| finding, 53                                    | CDMA radios, 131                            |
| making recurring, 51                           | Configuring roaming range                   |
| setting a reminder, 50                         | Phone                                       |
| viewing, 48                                    | CDMA radios, 134                            |
| categories, 46                                 |                                             |
| meetings                                       | Configuring security, 156                   |
| sending a request, 52                          | Configuring service settings                |
| options                                        | Phone CSM/EDGE 1: 120                       |
| changing, 54                                   | GSM/EDGE radios, 138                        |
| Pocket Outlook, 46                             | Configuring the Computer                    |
| recurrence pattern, 48                         | troubleshooting, 103                        |
| Start menu icon, 31                            | Connecting to                               |
| synchronizing, 46                              | an ISP, 140                                 |
| Call history                                   | work, 143                                   |
| Phone application                              | Connecting to a mail server                 |
| CDMA radios, 131                               | via Messaging, 64                           |
| GSM/EDGE radios, 137                           | Connection labels                           |
| Camera                                         | SF51 scanners, 95                           |
| audio, 94                                      |                                             |
| uuuio, / i                                     |                                             |

| Connections                                   | EAP-TLS, 167                                     |
|-----------------------------------------------|--------------------------------------------------|
| ending, 147                                   | EAP-Tunneled TLS, 168                            |
| to an ISP, 140                                | EasySet                                          |
| via modem, 140                                | scan bar code labels, 97                         |
| to work, 143                                  | EasySet application, 94                          |
| via VPN server, 145                           | creating Bluetooth connection label, 95          |
| via modem                                     | Edition information, 4                           |
| to an ISP, 140                                | Ending a connection, 147                         |
| via VPN server                                | Ethernet                                         |
| to work, 145                                  | iConnect, 148                                    |
| via wireless network, 177                     | Excel Mobile                                     |
| Contacts                                      | about, 69                                        |
| adding a note, 57                             | creating a workbook, 69                          |
| adding a telephone number                     | tips, 69                                         |
| GSM/EDGE radios, 137                          | Extensible Authentication Protocol, 183          |
| assigning to a category, 57                   |                                                  |
| changing, 57                                  | F                                                |
| changing options, 59                          | FAST (Flexible Authentication via Secure Tunnel- |
| copying, 58                                   | ing), 183, 184                                   |
| creating, 55, 57                              | Favorite links                                   |
| deleting, 59                                  | Internet Explorer Mobile, 72                     |
| finding, 58                                   | File Explorer                                    |
| Pocket Outlook, 54                            | adding programs to Start menu, 43                |
|                                               | removing programs, 44                            |
| sending a message, 58                         | Windows Mobile, 40                               |
| Start menu icon, 31                           | Flash File Store                                 |
| synchronizing, 55                             | packaging an application, 77                     |
| viewing, 56                                   | Flexible Authentication via Secure Tunneling     |
| Converting writing to text, 37                | (FAST), 183, 184                                 |
| Converting writing to text on the screen, 37  | Folder behavior connected to email server        |
| Copying                                       | ActiveSync, 64                                   |
| contacts, 58                                  | IMAP4, 64                                        |
| Creating                                      | POP3, 64                                         |
| a modem connection                            | SMS, 64                                          |
| to an ISP, 140                                | Funk security, 156                               |
| a VPN server connection                       | 802.1x, 159                                      |
| to work, 145                                  | selecting a profile, 156                         |
| a wireless network connection, 177            | static WEP, 161                                  |
| contacts via Contacts, 55                     | WPA, 157                                         |
| document via Word Mobile, 66                  |                                                  |
| drawing via Notes, 38                         | G                                                |
| note via Notes, 61                            | Getting connected                                |
| task via Tasks, 60                            | ISP, 139                                         |
| workbook via Excel Mobile, 69                 | to an ISP, 140                                   |
| D                                             | creating a modem connection, 140                 |
| Detect rogue APs, 174                         | to work, 143                                     |
| C                                             | creating a VPN server connection, 145            |
| E                                             | creating a wireless network connection, 177      |
| EAP (Extensible Authentication Protocol), 183 | Windows Mobile, 139                              |
| EAP-FAST, 183, 184                            | GPS                                              |
| profile security information, 172             | described, 27                                    |
| WEP encryption, 172                           | GSM/EDGE                                         |
|                                               | phone application, 135                           |

| GSM/EDGE radios                               | Bluetooth, 122                             |
|-----------------------------------------------|--------------------------------------------|
| phone activation, 136                         | enable speaker, 23                         |
| phone application, 135                        | Funk security, 156                         |
| using the phone, 130, 137                     | imager settings, 94                        |
| Н                                             | set vibrator, 26                           |
| Headsets                                      | SmartSystems, 185                          |
|                                               | viewing SF51 information, 96               |
| connecting, 121                               | Intermec settings applet                   |
| discovering, 119                              | smartsystems, 15                           |
| setting to default, 121                       | Internal scanners                          |
| 1                                             | reading distances                          |
| iConnect, 148                                 | EA11, 8                                    |
| disabling network communications, 148         | Internet Explorer Mobile                   |
| network support, 148                          | about, $7\frac{1}{2}$                      |
| ping test, 149                                | browsing the Internet, 74                  |
| Idle mode, 19                                 | favorite links, 72                         |
| IDLs                                          | getting connected, 139                     |
| Bluetooth, 110, 116                           | mobile favorites, 72                       |
| device resource kit, 92                       | Mobile Favorites folder, 72                |
| smartsystems, 102                             | viewing mobile favorites and channels, 74  |
| URL, 21                                       | ISP                                        |
| Imager                                        | connecting to via Windows Mobile, 140      |
| beeper volume                                 | creating                                   |
| turning it on, 25                             | a modem connection, 140                    |
| configuration parameters, 97                  | Internet Explorer Mobile, 72               |
| Images                                        | Windows Mobile, 139                        |
| capturing via camera, 14                      | ISpyWiFi utility, 150                      |
| IMAP4                                         | NIC, configuration, AP, RFID, 151          |
| Folder behavior connected to email server, 64 | pinging hosts, 154                         |
| Input panel                                   | scanning for access point information, 152 |
| block recognizer, 35                          | scoping the network, 152                   |
| keyboard, 34                                  | shortcut in Start Menu, 150                |
| letter recognizer, 35                         | starting the utility, 150                  |
| selecting typed text, 36                      | supplicant, 153                            |
| transcriber, 35                               | supplicant logging, 155                    |
| Windows Mobile, 32                            | supplicant logging, 199                    |
| Word Mobile, 67                               | K                                          |
| word suggestions, 34                          | Keeping a todo list                        |
| Installing applications                       | via Tasks, 59                              |
| Avalanche, 79                                 | Key remapper functions, 92                 |
| SmartSystems, 79                              | Keyboard                                   |
| using a storage card, 78                      | Windows Mobile input panel, 34             |
| using Secure Digital cards, 78                | Keypads                                    |
| with ActiveSync, 77                           | capitalizing characters, 17                |
| with InstallSelect, 80                        | Caps Lock, 17                              |
| InstallSelect                                 | numeric, 16                                |
| installing applications, 80                   | numeric characters, 18                     |
| Intermec settings                             | power switch, 19                           |
| •                                             | QWERTY, 16                                 |
| beeper volume, 185                            | QWERTY characters, 17                      |
| Intermec Settings applet                      | using color-coded keys, 17                 |
| area imager, 7                                | Keypads, remapping, 92                     |

| L                                       | N                                         |
|-----------------------------------------|-------------------------------------------|
| LEAP security                           | Network adapters, 148                     |
| fast roaming (CCKM), 174                | Network settings                          |
| Microsoft, 171                          | phone application                         |
| LED status, 17, 18                      | GSM/EDGE radios, 139                      |
| Letter recognizer                       | Notes                                     |
| Windows Mobile input panel, 35          | adding to                                 |
| Loading certificates, 182               | appointments, 50                          |
| Microsoft, 170                          | contacts, 57                              |
| M                                       | creating a note, 61                       |
|                                         | drawing on the screen, 38                 |
| Managing email messages and folders     | creating a drawing, 38                    |
| via Messaging, 63                       | selecting a drawing, 38                   |
| Meetings<br>Calendar                    | Pocket Outlook, 61                        |
|                                         | recording a message, 39                   |
| sending a request, 52                   | synchronizing notes, 62                   |
| via Calendar, 46                        | writing on the screen, 36                 |
| Messages                                | alternate writing, 37                     |
| sending to                              | converting writing to text, 37            |
| contacts, 58                            | selecting the writing, 36                 |
| via Messaging                           | tips for good recognition, 37             |
| composing/sending, 65                   |                                           |
| Messaging                               | 0                                         |
| accounts, 65                            | Object store                              |
| composing/sending messages, 65          | packaging an application, 76              |
| connecting to a mail server, 64         | Operating the Computer                    |
| getting connected, 139                  | troubleshooting, 103                      |
| managing email messages and folders, 63 | Outlook Mobile, 45                        |
| Pocket Outlook, 62                      | P                                         |
| Start menu icon, 31                     | Packaging an application                  |
| synchronizing email messages, 63        | Flash File Store, 77                      |
| using My Text, 40                       | object store (user store), 76             |
| Microsoft security, 156                 | Secure Digital storage cards, 76          |
| allow fast roaming (CCKM), 174          | SmartSystems Platform Bundles, 76         |
| detect rogue APs, 174                   | Passcodes, 119                            |
| enable mixed cell, 174                  | PEAP security                             |
| LEAP, 171                               | Microsoft, 165                            |
| PEAP, 165                               | Phone                                     |
| TLS, 167                                | activation, 128, 136                      |
| TTLS, 168                               | CDMA radios                               |
| Mixed cell                              | call history, 131                         |
| enable via Microsoft security, 174      | location settings, 131                    |
| Mobile Favorites                        | version information, 134                  |
| Internet Explorer Mobile, 72            | GSM/EDGE radios                           |
| Mobile Favorites folder                 | adding contact to speed dial, 137         |
| Internet Explorer Mobile, 72            |                                           |
| Modems                                  | call history, 137                         |
| creating a connection                   | finding, setting, selecting networks, 139 |
| to an ISP, 140                          | service settings, 138                     |
| MP3 files                               | using the application, 130, 137           |
| Windows Media Player, 71                | wireless manager, 127, 135                |

| Phone application                             | Reading distances                        |  |  |
|-----------------------------------------------|------------------------------------------|--|--|
| CDMA radios, 127                              | EA11, 8                                  |  |  |
| roaming range, 134                            | Record button                            |  |  |
| GSM radios                                    | recording a message, 39                  |  |  |
| customizing phone settings, 131, 138          | Recording                                |  |  |
| GSM/EDGE radios, 135                          | via Notes, 39                            |  |  |
| Phone Settings applet                         | Recurrence pattern                       |  |  |
| CDMA roaming range, 134                       | Calendar, 48                             |  |  |
| customizing via Phone application             | Remapping the keypad, 92                 |  |  |
| GSM radios, 131, 138                          | Removing programs                        |  |  |
| GSM radios, 131, 138                          | Windows Mobile, 41, 44                   |  |  |
| network settings                              | Reset methods                            |  |  |
| GSM/EDGE radios, 139                          | clean boot, 5                            |  |  |
| Pictures & Videos applet                      | preferred, 5                             |  |  |
| audio, 94                                     | secondary, 5                             |  |  |
| compression, 93                               | Resource kits                            |  |  |
| configuring the camera, 92                    | Bluetooth, 110, 116                      |  |  |
| pixel size, 92                                | smartsystems, 102                        |  |  |
| rotating the image, 92                        | URL, 21                                  |  |  |
| screensaver, 93                               | Roaming                                  |  |  |
| slide show, 93                                | Microsoft security, 174                  |  |  |
| storing images, 93                            | Rotating the image, 92                   |  |  |
| type of image, 93                             |                                          |  |  |
| video time limit, 94                          | S                                        |  |  |
|                                               | Scanning bar codes                       |  |  |
| Ping test<br>iConnect, 149                    | troubleshooting, 105                     |  |  |
|                                               | Scheduling appointments and meetings     |  |  |
| Pixels, camera, 92                            | via Calendar, 46                         |  |  |
| Pocket Internet Explorer                      | Screen saver, 93                         |  |  |
| Start menu icon, 31                           | Secure Digital cards                     |  |  |
| Pocket Outlook                                | installing applications, 78              |  |  |
| Calendar, 46                                  | packaging an application, 76             |  |  |
| POP3                                          | Security                                 |  |  |
| Folder behavior connected to email server, 64 | choosing between Funk and Microsoft, 156 |  |  |
| Power                                         | configuring, 156                         |  |  |
| applet                                        | loading certificates, 182                |  |  |
| battery status, 9                             | wireless network, 182                    |  |  |
| Power applet                                  | Selecting                                |  |  |
| battery status, 11                            | drawing via Notes, 38                    |  |  |
| timeout value, 20                             | Selecting the writing on the screen, 36  |  |  |
| unattended mode, 20                           | Sending and receiving messages           |  |  |
| Power switch, 19, 20                          | via Messaging, 62                        |  |  |
| PowerPoint Mobile                             | Services                                 |  |  |
| starting a slide show presentation, 70        |                                          |  |  |
| Windows Mobile, 70                            | phone application<br>CDMA radios, 131    |  |  |
| Profile Wizard                                | GSM/EDGE radios, 138                     |  |  |
| Advanced                                      |                                          |  |  |
| supplicant logging for ISpyWiFi, 155          | Setting image type, 93                   |  |  |
| Programs, adding or removing                  | Settings applets                         |  |  |
| Windows Mobile, 41                            | Intermec Settings                        |  |  |
| Protected EAP, 165                            | Bluetooth, 122                           |  |  |
| _                                             | funk security, 156                       |  |  |
| R                                             | SF51 scanner information, 96             |  |  |
| Reader commands, 97                           | wireless printing, 116                   |  |  |

| SF51 Scanner                                  | Tips for working                               |
|-----------------------------------------------|------------------------------------------------|
| configuring, 94                               | Excel Mobile, 69                               |
| creating connection label, 95                 | TKIP (Temporal Key Integrity Protocol), 183    |
| enabling Bluetooth, 95                        | TLS security                                   |
| SF51 scanner                                  | Microsoft, 167                                 |
| viewing information from CN3, 96              | Today screen                                   |
| Slide show, camera, 93                        | Windows Mobile, 30                             |
| SmartSystems, 15, 79, 185                     | Tools CD                                       |
| SMS                                           | CAB files, 78                                  |
| Folder behavior connected to email server, 64 | Tracking people                                |
| Sounds & Notifications applet                 | via Contacts, 54                               |
| enable beeper, 12                             | Transcriber                                    |
| set vibrate mode, 26                          | Windows Mobile input panel, 35                 |
| Speakers, 21                                  | Troubleshooting, 103                           |
|                                               | 802.1x security, 104                           |
| beeper volume                                 |                                                |
| turning it on, 22                             | bar code scanning, 105                         |
| enabling via Intermec Settings applet, 23     | CN3 configuration, 103                         |
| Speed dial                                    | CN3 operation, 103                             |
| phone application                             | wireless connectivity, 104                     |
| GSM/EDGE radios, 137                          | TTLS security                                  |
| SSPB                                          | Microsoft, 168                                 |
| packaging an application, 76                  | Typing mode                                    |
| Start Menu                                    | Word Mobile, 67                                |
| adding programs, 43                           | Typing on the screen                           |
| via ActiveSync, 44                            | Word Mobile, 67                                |
| via File Explorer, 43                         | U                                              |
| Static WEP security                           | Unattended mode                                |
| Funk, 161                                     | changing timeout value, 20                     |
| Status icons                                  | Updating                                       |
| Windows Mobile, 31                            | *                                              |
| Storing images, camera, 93                    | bootloader, 77                                 |
| Synchronize system time, 89                   | Updating the system software, 100              |
| Synchronizing                                 | Upgrading the operating system, 100 URLs       |
| Calendar, 46                                  |                                                |
| contacts, 55                                  | ActiveSync, 44                                 |
| email messages, 63                            | Microsoft support, 30                          |
| favorite links, 72                            | Windows Mobile, 30                             |
| mobile favorites, 72                          | Windows Mobile support, 30                     |
| notes, 62                                     | User store                                     |
| Tasks, 60                                     | packaging an application, 76                   |
| Word Mobile, 68                               | V                                              |
| System software updates, 100                  | Version information                            |
| System time, 89                               | Phone CDMA radios, 134                         |
| Т                                             | Vibrate mode                                   |
| Tasks                                         | enabling via sounds & notifications applet, 26 |
| creating a task, 60                           | enabling via Sounds & Hothreations applet, 26  |
| Pocket Outlook, 59                            |                                                |
| Start menu icon, 31                           | Video time limit, camera, 94                   |
| synchronizing, 60                             | Viewing mobile favorites and channels          |
| Temporal Key Integrity Protocol, 183          | Internet Explorer Mobile, 74                   |
| Text messages                                 | VPN server                                     |
| Windows Mobile, 40                            | creating a connection                          |
| Time server, 89                               | to work, 145                                   |
|                                               |                                                |

| W                                              | iConnect, 148                      |
|------------------------------------------------|------------------------------------|
| WAP pages                                      | Wireless connectivity              |
| connecting to an ISP, 140                      | troublshooting, 104                |
| Wavelink Avalanche, 79                         | Wireless Manager applet            |
| Web pages, 72                                  | bluetooth, 111                     |
| connecting to an ISP, 140                      | phone, 127, 135                    |
| WEP (Wired Equivalent Privacy) encryption, 183 | Wireless network                   |
| WEP encryption                                 | creating a connection, 177         |
| EAP-FAST security method, 172                  | security, 182                      |
| zero configuration, 178                        | Wireless Printing applet, 116      |
| Wi-Fi Protected Access, 157, 183               | Word Mobile                        |
| Windows Media files                            | about, 66                          |
| Windows Media Player, 71                       | creating a document, 66            |
| Windows Media Player Mobile                    | synchronizing, 68                  |
| Start menu icon, 32                            | typing mode, 67                    |
| Windows Mobile                                 | writing mode, 68                   |
| ActiveSync, 44                                 | Work                               |
| basic usage, 30                                | creating                           |
| Calendar, 46                                   | a VPN server connection, 145       |
| command bar, 32                                | getting connected, 143             |
| Contacts, 54                                   | WPA (Wi-Fi Protected Access), 183  |
| Excel Mobile, 69                               | WPA authentication                 |
| getting connected, 139                         | 802.11 radio module                |
| Messaging, 62                                  | Zero Configuration, 179            |
| navigation bar, 32                             | with pre-shared key                |
| Notes, 61                                      | Zero Configuration, 179            |
| notifications, 32                              | WPA security                       |
| popup menus, 32                                | Funk, 157                          |
| PowerPoint Mobile, 70                          | WPA2 (Wi-Fi Protected Access), 183 |
| programs, 31                                   | WPA2 authentication                |
| status icons, 31                               | 802.11 radio module                |
| support URLs, 30                               | Zero Configuration, 180            |
| Tasks, 59                                      | with pre-shared key                |
| Today screen, 30                               | Zero Configuration, 180            |
| where to find information, 30                  | Writing mode                       |
| Word Mobile, 66                                | Word Mobile, 68                    |
| writing on the screen, 36                      | Writing on the screen              |
| Wired Equivalent Privacy, 161, 183             | Word Mobile, 68                    |
| Wireless 802.11b/g                             | www.intermec.com/idl/, 28          |

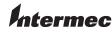

**Corporate Headquarters** 6001 36th Avenue West Everett, Washington 98203 U.S.A.

**tel** 425.348.2600 **fax** 425.355.9551 www.intermec.com

CN3 Mobile Computer User's Manual

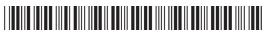

P/N 935-003-003